# Como instalar o Wordpress?

Há duas formas de instalar o WordPress, a automática e a manual. Vejamos:

# **1 - Como instalar o WordPress de forma automática?**

Para isso será necessário usar o instalador automático de uma hospedagem, e os passos são bem simples:

- Primeiro acesse o painel de controle da sua hospedagem;

- Localize o *Auto Instalador ou Softaculos* e abra;

- Clique em *Selecionar*, abaixo de WordPress;

- *Complete* com os dados do seu website: URL, idioma, nome do adm, senha do adm, email do adm, título do site e tagline do site (frase curta que explica sobre o que é o seu site);

- Aperte em *Instalar*;

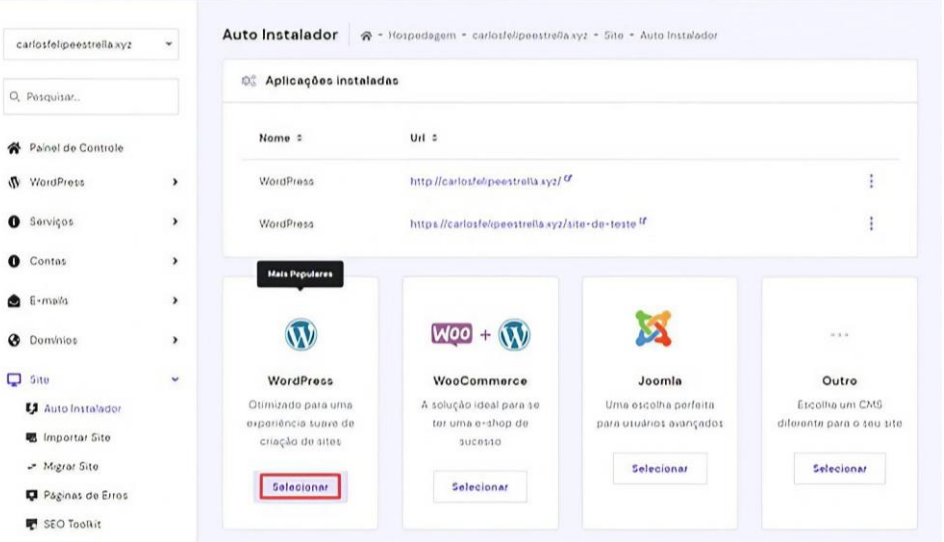

# **2 - Como instalar o WordPress de forma manual?**

O próprio WordPress já vem com um instalador que te permite fazer tudo de forma manual, porém, rápida. Para isso você só vai precisar de:

### - *Cliente FTP* ou um *gerenciador de arquivos*;

- A versão *mais recente* do WordPress, sempre baixando pelo próprio site Wordpress.org;

#### **Passo a passo:**

- Instalar a última atualização através do site *WordPress.org*;

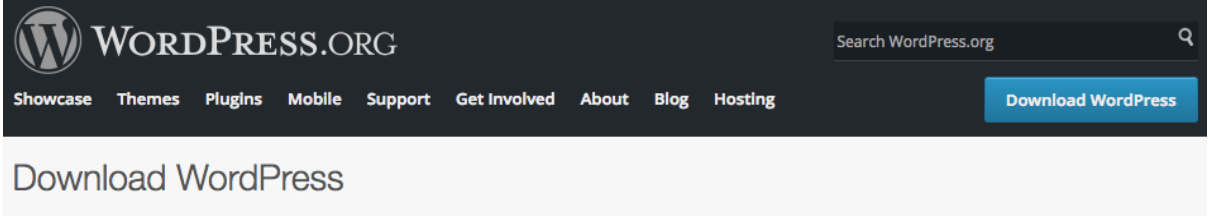

- *Postar seus arquivos* do WordPress na sua conta de hospedagem;

**Observação**: o WordPress armazena informações em *bancos de dados*, então é necessário criar pelo menos um (*salve as informações* do banco de dados pois elas serão necessárias em próximas etapas).

- Para dar início ao processo de instalação, basta *visitar o seu domínio*;

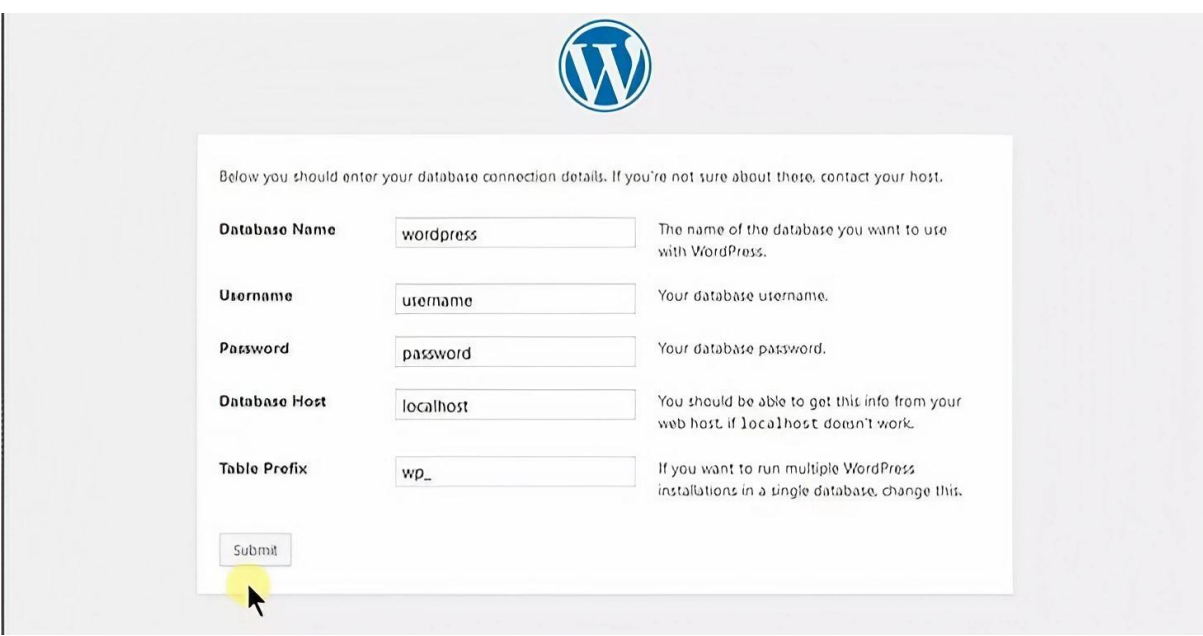

Prontinho, o processo de instalação dura uns *5 minutos :)*